## **Advanced Shape (abstract) editor**

In addition to the [QuickShape](http://wiki.pangolin.com/doku.php?id=quickshow:quickshape) feature, QuickShow also includes a full featured Advanced Shape (abstract) editor. The main window of the Advanced Shape (abstract) editor is shown below, along with a view of the main controls.

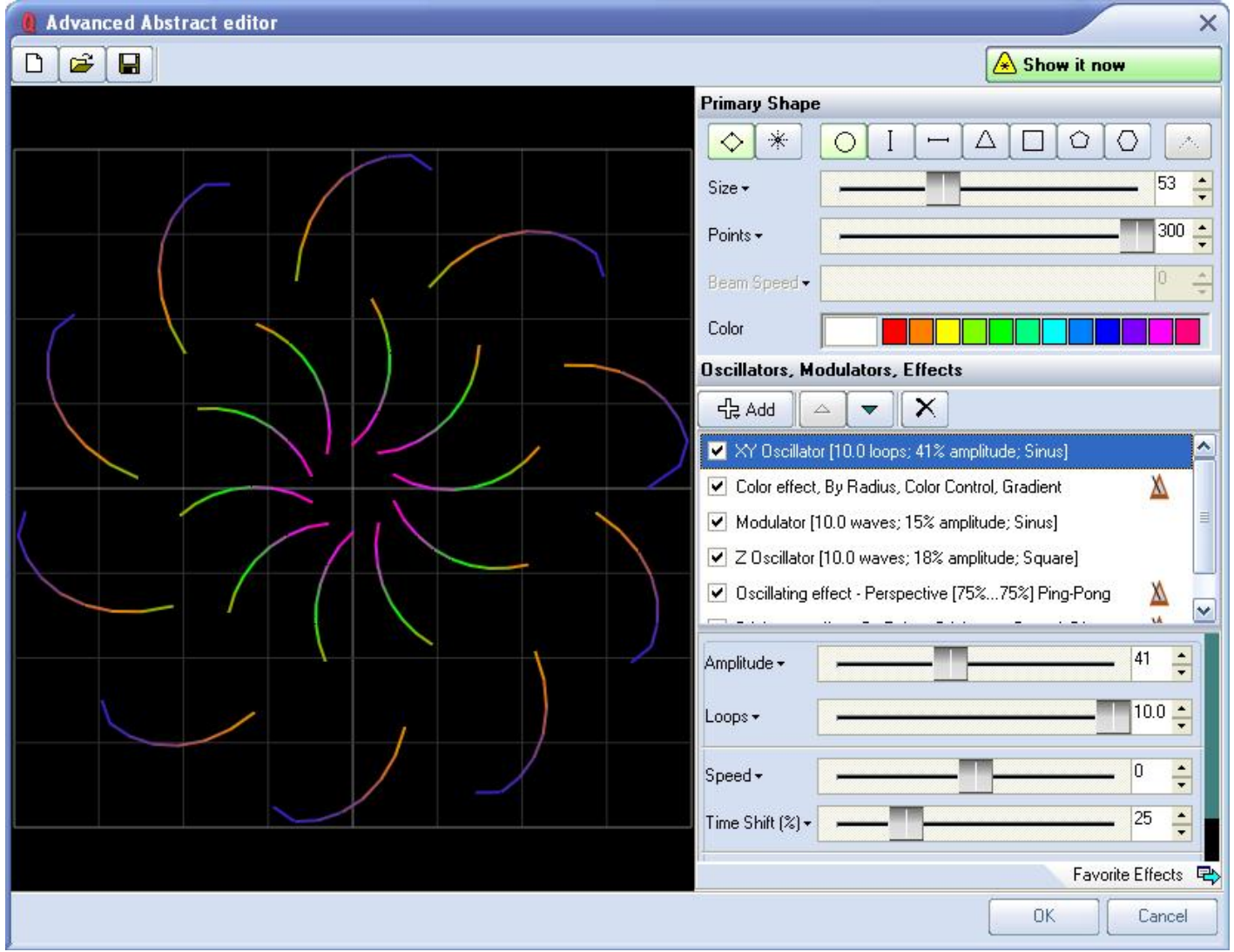

## **QuickShape plus effects = Advanced Shapes**

Even though it's capable of stunning imagery, the A**dvanced Shape (abstract) editor** is still very easy to use, since it is based on the easy concepts of **QuickShape**. You just pick a base shape, and then add Oscillators, Modulators and Effects to the base shape to create outstanding abstracts.

To add these, simply click on the **Add** button. The terminology has been designed to be easy to understand (for example, using terms like Loops and Speed instead of Frequency and other arcane language).

Last update: 2020/06/11 quickshow:advanced\_shape\_abstract\_editor http://wiki.pangolin.com/doku.php?id=quickshow:advanced\_shape\_abstract\_editor&rev=1564422207 19:21

See Also

[Advanced Tools overview](http://wiki.pangolin.com/doku.php?id=quickshow:overview-advancedtools)

[Return to index](http://wiki.pangolin.com/doku.php?id=quickshow:quickshow_manual)

From: <http://wiki.pangolin.com/>- **Complete Help Docs**

Permanent link: **[http://wiki.pangolin.com/doku.php?id=quickshow:advanced\\_shape\\_abstract\\_editor&rev=1564422207](http://wiki.pangolin.com/doku.php?id=quickshow:advanced_shape_abstract_editor&rev=1564422207)**

Last update: **2020/06/11 19:21**

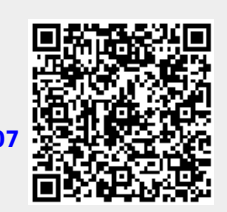